# **BAB III METODE PENELITIAN**

## **1.1 Desain Penelitian**

Metode penelitian pada dasarnya merupakan cara ilmiah untuk mendapatkan data dengan tujuan dan kegunaan tertentu. Data yang diperoleh melalui penelitian ini adalah data empiris (teramati) yang mempunyai kriteria yang valid. Valid menunjukkan ketepatan antara data yang sesungguhnya terjadi pada objek dengan data yang dapat dikumpulkan oleh peneliti. Secara umum tujuan penelitian ada tiga macam yaitu bersifat penemuan, pembuktian, dan pengembangan. Data yang diperoleh dari penelitian dapat digunakan untuk memahami, memecahkan, dan mengantisipasi masalah (Sugiyono, 2016, hlm. 2-4).

Pendekatan yang dilakukan dalam penelitian ini adalah pendekatan kuantitatif. Menurut Sugiyono (2016, hlm. 7), mengemukakan bahwa pendekatan penelitian kuantitatif disebut juga metode positivistik. Metode ini sebagai metode ilmiah atau scientifik karena telah memenuhi kaidah-kaidah ilmiah yaitu konkrit atau empiris, obyektif, terukur, rasional, dan sistematis. Metode ini juga disebut metode discovery, karena metode ini dapat ditemukan dan dikembangkan berbagai iptek baru. Kuantitatif memiliki data penelitian berupa angka-angka dan analisis menggunakan statistik.

Penelitian ini menggunakan metode deskriptif. Metode deskriptif adalah metode penelitian yang menggambarkan fenomena yang terjadi secara nyata, realistik, aktual, nyata. Karena metode ini membuat deskripsi, gambaran atau lukisan secara sistematis, faktual dan akurat mengenai fakta-fakta, sifat-sifat serta hubungan antar fenomena yang diselidiki (Ajat, 2018, hlm. 1).

Pendekatan kuantitatif metode deskriptif ini merupakan pendekatan yang dilakukan dengan mencatat dan menganalisis data hasil penelitian dengan menggunakan perhitungan statistik. Pendekatan kuantitatif dalam penelitian ini untuk mengetahui seberapa besar pengaruh variabel X yang diteliti yaitu komitmen organisasi terhadap variabel Y kinerja pegawai.

# **1.2 Definisi Operasional**

## **1.2.1 Kinerja Pegawai**

Kinerja yang dimaksud dalam penelitian ini adalah tercapainya prestasi seorang pegawai yang berdasarkan kompetensi setiap melaksanakan tugas yang diberikannya. Adapun indikator dari variabel penelitian ini, sebagai berikut:

- 1. Standar kerja (Wibowo, 2017)
- 2. Kualitas kerja (Emron & dkk, 2016 dan Robbins, 2020)
- 3. Kuantitas kerja (Robbins, 2020)
- 4. Ketepatan waktu kerja (Emron & dkk, 2016 dan Robbins, 2020)
- 5. Kompetensi kerja (Wibowo, 2017)
- 6. Motif kerja (Wibowo, 2017)

# **1.2.2 Komitmen Organisasi**

Komitmen organisasi yang dimaksud dalam penelitian ini adalah pandangan dan gambaran mengenai loyalitas seseorang terhadap organisasinya. Adapun indikator dari variabel penelitian ini, sebagai berikut:

- 1. Identifikasi dengan organisasi (Steers, 2018)
- 2. Keadilan dan dukungan pada organisasi (McShane & Von Glinow, 2017)
- 3. Ikatan Emosional terhadap organisasi (Emron & dkk, 2016)
- 4. Keterlibatan pada organisasi (Steers, 2018 dan McShane & Von Glinow, 2017)

## **1.3 Partisipan Penelitian**

Partisipan pada penelitian ini adalah pegawai tetap Dinas Pendidikan Kota Cimahi. Terdiri dari lima bidang yaitu, bidang Sekretariat, Pembinaan Pendidikan Anak Usia Dini dan Pendidikan Masyarakat, Pembinaan Guru dan Tenaga Kependidikan, Pembinaan Sekolah Dasar, dan Pembinaan Sekolah Menengah Pertama.

## **1.4 Lokasi, Populasi, Sampel dan Teknik Pengambilan Sampel**

## **1.4.1 Lokasi**

Lokasi dalam penelitian ini adalah Dinas Pendidikan Kota Cimahi. Berlokasi di Pemerintahan Kota (Pemkot) Cimahi Jl. Raden Demang Hardjakusumah, Blok Jati, Cihanjuang, Cibabat, Kec. Cimahi Utara, Kota Cimahi, Jawa Barat 40513.

# **1.4.2 Populasi Penelitian**

Menurut Sugiyono (2016, hlm. 80), populasi adalah wilayah generalisasi yang terdiri atas objek atau subjek yang mempunyai kualitas dan karakteristik tertentu yang diterapkan oleh peneliti untuk dipelajari dan kemudian ditarik kesimpulannya. Maka yang dijadikan populasi sebagai sumber data penelitian ini adalah pegawai tetap Dinas Pendidikan Kota Cimahi berjumlah 57 orang pegawai tetap, yang terdiri dari bidang sekretariat, bidang pembinaan sekolah menengah pertama, bidang pembinaan sekolah dasar, bidang guru dan tenaga kependidikan, bidang pembinaan pendidikan anak usia dini dan pendidikan masyarakat, dijabarkan sebagai berikut.

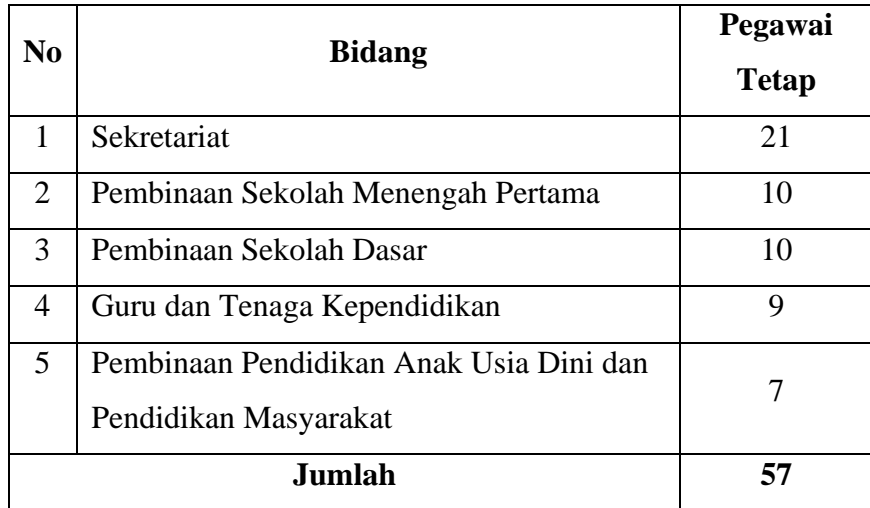

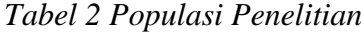

Data bulan Februari 2022

#### **1.4.3 Sampel dan Teknik Pengambilan Sampel**

Menurut Sugiyono (2016, hlm. 81), sampel adalah bagian dari jumlah dan karakteristik yang dimiliki oleh populasi harus betul-betul representative (mewakili), karena yang dipelajari dari sampel akan mendapatkan kesimpulan yang diberlakukan untuk populasi. Jumlah sampel yang diharapkan 100% mewakili populasi adalah sama dengan jumlah anggota populasi itu sendiri. Sejalan dengan pendapat Roscoe (dalam Sugiyono, 2016, hlm. 90-91) yang memberikan saransaran dalam ukuran sampel untuk penelitian, yaitu sebagai berikut:

1. Ukuran sampel yang layak dalam penelitian adalah antara 30 sampai dengan 500.

- 2. Bila sampel dibagi dalam kategori (misalnya: pria-wanita, pegawai negeriswasta dan lain-lain) maka jumlah anggota sampel setiap kategori minimal 30.
- 3. Bila dalam penelitian akan melakukan analisis dengan multivariate (korelasi atau regresi ganda misalnya), maka jumlah anggota sampel minimal 10 kali dari jumlah variabel yang diteliti. Misalnya variabel penelitiannya ada 5 (independen + dependen), maka jumlah anggota sampel =  $10 X 5 = 50$ .
- 4. Untuk penelitian eksperimen yang sederhana, yang menggunakan kelompok eksperimen dan kelompok control, maka jumlah anggota sampel masingmasing antara 10 s/d 20.

Maka teknik pengambilan sampel pada penelitian ini menggunakan teknik *nonprobability sampling* merupakan teknik sampel yang tidak memberi peluang atau kesempatan bagi setiap anggota populasi untuk dipilih menjadi sampel, dengan *sampling saturated* (sampel jenuh) adalah sensus, dimana semua anggota populasi dijadikan sampel Sugiyono (2016, hlm. 85). Sehingga, jumlah sampel dari penelitian ini berjumlah 57 orang, yang diambil dari jumlah keseluruhan populasi.

# **1.5 Teknik Pengumpulan Data**

Menurut Suwartono (2014, hlm. 41), pengumpulan data adalah berbagai cara yang digunakan untuk mengumpulkan data, menghimpun, mengambil atau menjaring data penelitian, yang dapat dilakukan dengan metode angket atau kuisioner, wawancara, observasi, dan gabungan dari ketiganya. Teknik pengumpulan data pada penelitian ini menggunakan sumber dan cara yang terdiri dari dua data, yaitu sumber data primer dan sumber data sekunder.

#### **1.5.1 Data Primer**

Sumber primer adalah sumber data yang langsung memberikan data kepada pengumpul data (Sugiyono, 2016, hlm. 137). Sedangkan menurut Ajat (2018, hlm. 6), Data primer yaitu data yang langsung diperoleh dari objek yang diteliti kemudian diolah oleh penulis. Penelitian ini menggunakan teknik pengumpulan data dengan cara menyebarkan kuisioner (angket). Menurut Sugiyono (2016, hlm. 142), kuisioner merupakan teknik pengumpulan data yang dilakukan dengan cara memberi seperangkat pertanyaan atau pernyataan tertulis kepada responden untuk

**Aisyah Dwi Syafitri, 2022 PENGARUH KOMITMEN ORGANISASI TERHADAP KINERJA PEGAWAI DI DINAS PENDIDIKAN KOTA CIMAHI Universitas Pendidikan Indonesia | repository.upi.edu | perpustakaan.upi.edu**

dijawabnya. Kuisioner merupakan teknik pengumpulan data yang efisien bila peneliti tahu dengan pasti variabel yang akan diukur dan tahu apa yang bisa diharapkan dari responden. Kuisioner (angket) menggunakan pertanyaan tertutup, yang akan membantu responden untuk menjawab dengan cepat dan memudahkan peneliti dalam melakukan analisis data terhadap seluruh angket yang telah terkumpul. Kuisioner (angket) penelitian ini dicetak dalam bentuk fisik sebagai alat pengumpul data yang akan mempengaruhi respon atau keseriusan responden dalam mengisi angket. Sumber data primer dalam penelitian ini yaitu pegawai tetap Dinas Pendidikan Kota Cimahi.

# **1.5.2 Data Sekunder**

Menurut Sugiyono (2016, hlm. 137), Sumber sekunder merupakan sumber yang tidak langsung memberikan data kepada pengumpul data, misalnya lewat orang lain atau lewat dokumen. Data sekunder yang digunakan dalam penelitian ini diperoleh dari dokumen-dokumen atau jurnal hasil penelitian terdahulu untuk mendukung dan melengkapi data primer yang dibutuhkan dan menguatkan hasil yang akan diperoleh.

# **1.6 Kisi-Kisi Instrumen Penelitian**

Kisi-kisi instrumen penelitian ini merupakan kerangka untuk dijadikannya pedoman atau acuan untuk merumuskan butir-butir pertanyaan dari hasil variabel penelitian. Melalui variabel penelitian, akan terlihat indikator-indikator yang akan dijabarkan menjadi butir-butir pertanyaan. Adapun kisi-kisi instrument penelitian ini, sebagai berikut:

| No. | <b>Variabel</b>                                     | <b>Definisi</b><br><b>Variabel</b>                                       | <b>Indikator</b> | Sub-Indikator                                                        | No.<br>Pert |
|-----|-----------------------------------------------------|--------------------------------------------------------------------------|------------------|----------------------------------------------------------------------|-------------|
|     | Kinerja<br>Pegawai<br>(Menurut<br>Emron $&$<br>dkk, | Kinerja adalah<br>hasil yang<br>telah dicapai<br>oleh seseorang<br>dalam | Standar<br>Kerja | Standar yang<br>dicapai<br>Tingkat<br>tantangan dan<br>kerealistisan | $1 - 2$     |

*Tabel 3 Kisi- Kisi Instrumen Penelitian*

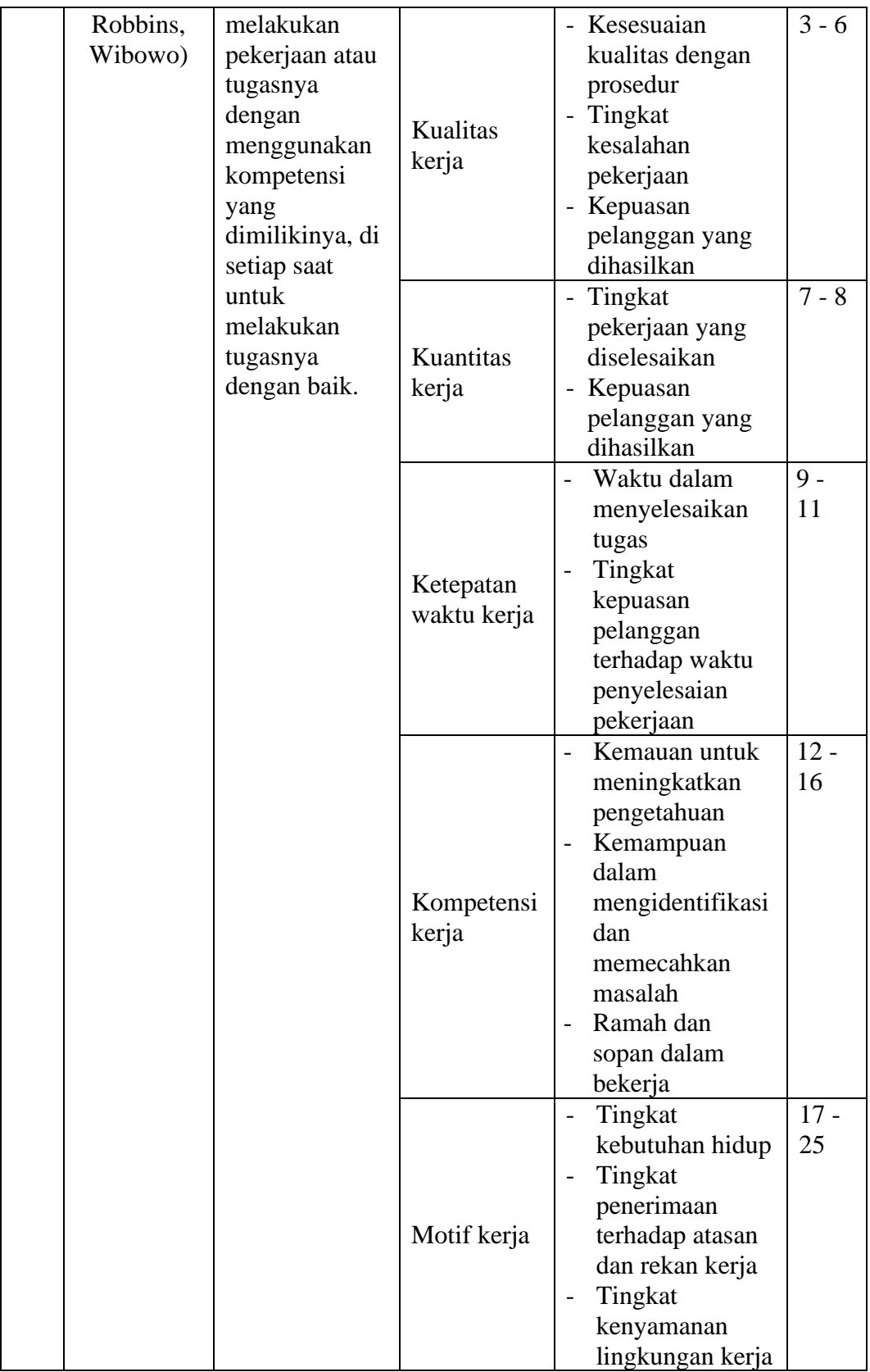

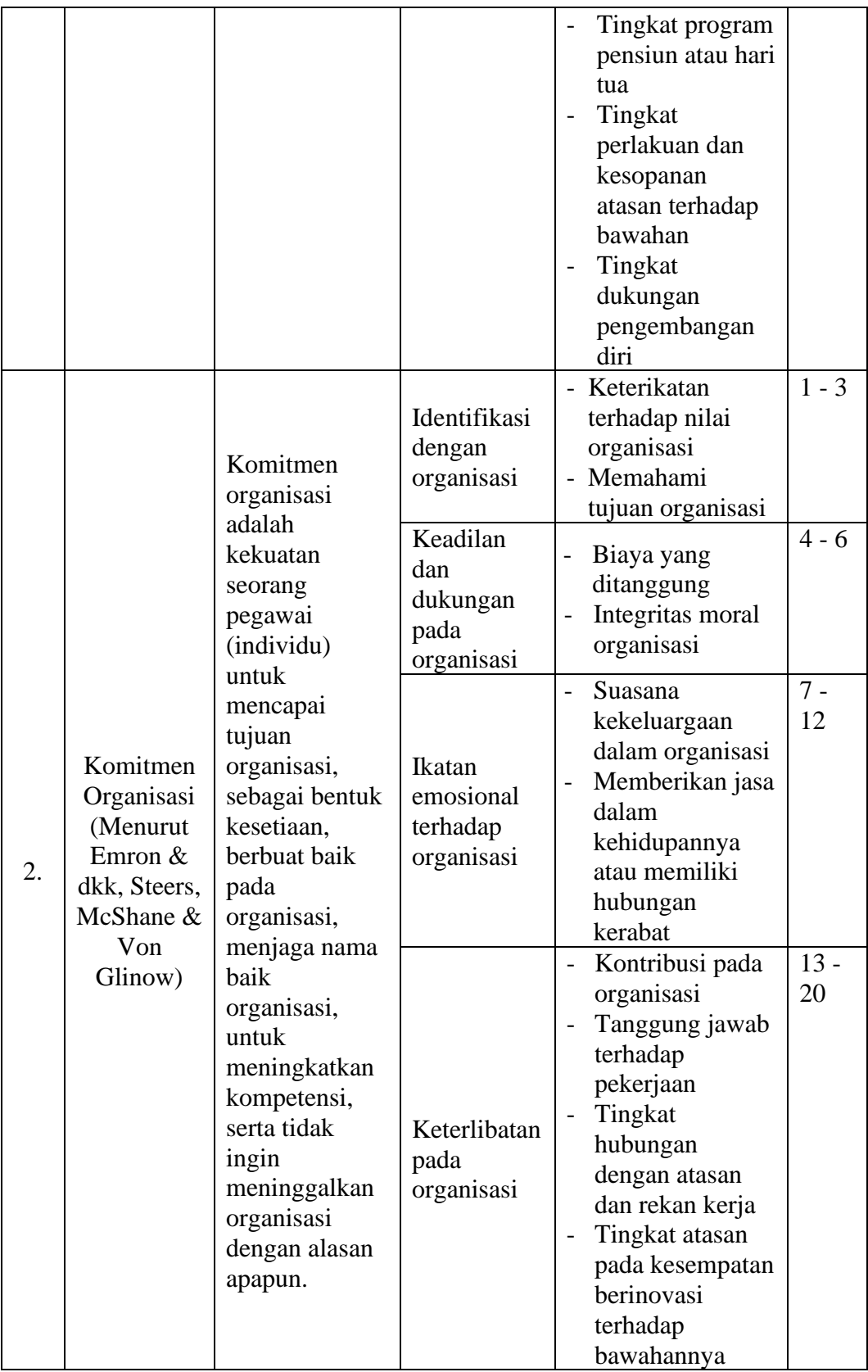

Skala pengukuran merupakan kesepakatan yang digunakan sebagai acuan untuk menentukan panjang pendeknya interval yang ada dalam alat ukur, sehingga alat ukur tersebut bila digunakan dalam pengukuran akan menghasilkan data kuantitatif. Penelitian ini menggunakan skala *Likert,* menurut Sugiyono (2016, hlm. 93), skala *Likert* digunakan untuk mengukur sikap, pendapat, dan persepsi seseorang atau sekelompok orang tentang fenomena sosial. Dengan skala *Likert,*  maka variabel yang akan diukur dijabarkan menjadi indikator variabel. Kemudian variabel tersebut dijadikan sebagai titik tolak untuk menyusun item-item instrumen yang dapat berupa pernyataan atau pertanyaan.

Jawaban setiap item instrumen menggunakan skala *Likert* ini memiliki skor mulai pertanyaan positif sampai pertanyaan negatif, sebagai berikut:

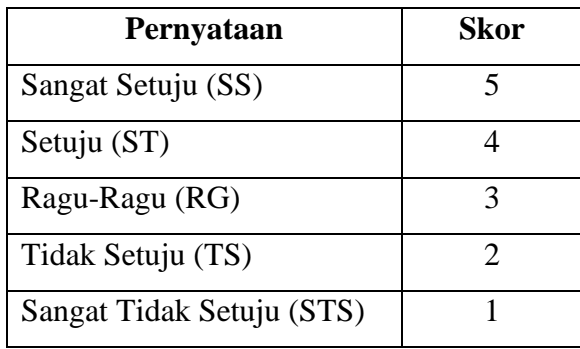

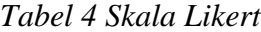

# **Uji Validitas dan Uji Reliabilitas Instrumen**

Pengujian validitas dan reliabilitas instrumen pada penelitian ini menggunakan perhitungan *Microsoft Excel* dan *Statistical Product for Service Solutions* (SPSS) 26.0 *for Windows*.

# **5. Uji Validitas**

Menurut Sugiyono (2016, hlm. 121), instrumen yang valid berarti alat ukur yang digunakan untuk mendapatkan data (mengukur) data itu valid. Valid berarti instrumen tersebut dapat digunakan untuk mengukur apa yang seharusnya diukur.

Dalam uji validitas penelitian ini menggunakan rumus korelasi *Pearson Product Moment.* Dilakukan dengan cara mengkolerasikan pada setiap skor item dengan skor total yang merupakan jumlah dari keseluruhan item. Berikut merupakan rumus korelasi *Pearson Product Moment* yang digunakan dalam uji validitas yang dikemukakan oleh Sugiyono (2016, hlm. 183).

$$
r_{hitung} = \frac{n \sum xy - (\sum x) (\sum y)}{\sqrt{\{n \sum x^2 - (\sum x)^2\} \{n \sum y^2 - (\sum y)^2\}}}
$$

Keterangan:

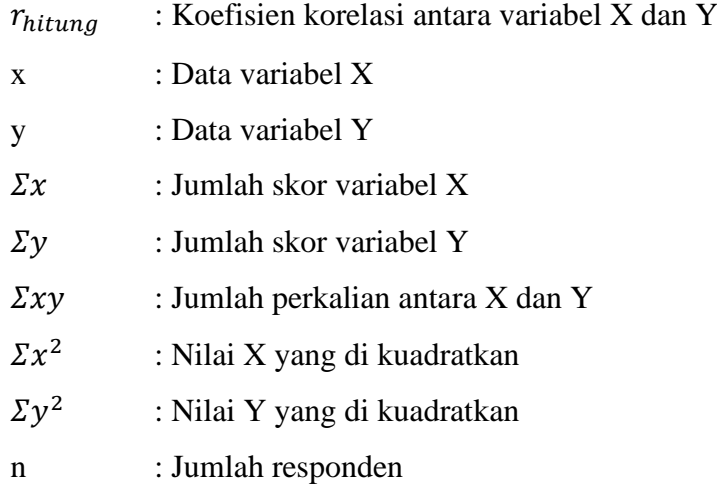

Nilai  $r_{hitung}$  dicocokan dengan  $r_{table}$  product moment pada taraf siginifikan 5%. Jika $r_{hitung}$ lebih besar dari  $r_{tablel}$  maka butir item pertanyaan tersebut valid, sebaliknya jika $r_{hitung}$ lebih kecil dari  $r_{table}$  maka item pertanyaan tersebut tidak valid. Setelah dilakukan uji korelasi *product moment* atau rhitung. Selanjutnya, melakukan perhitungan uji signifikansi koefisien korelasi dengan menggunakan rumus uji-t sebagai berikut:

$$
t_{hitung} = \frac{\sqrt{n-2}}{\sqrt{1-r^2}}
$$

Keterangan:

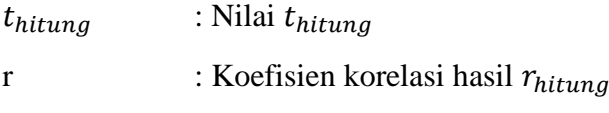

n : Jumlah responden

Jika, nilai  $r_{hitung}$  sudah diketahui. Selanjutnya, mencari  $t_{table}$  untuk taraf signifikansi 5% atau  $\alpha = 0.05$  dan derajat kebebasan (dk = n - 2), maka derajat kebebasan yang diperoleh dalam penelitian ini adalah 28 (dk = 30-2), karena responden pada uji validitas penelitian ini berjumlah 30 pegawai. Dengan menggunakan uji dua pihak *(two tail test),* kemudian disesuaikan dengan tabel distribusi t, maka diperoleh  $t_{table1} = 2,048$ .

Ketentuannya jika  $t_{hitung}$  lebih kecil daripada  $t_{table}$  maka artinya item pertanyaan dinyatakan tidak valid, sebaliknya jika  $t_{hitung}$  lebih besar daripada  $t_{table}$  maka artinya item pertanyaan dinyatakan valid.

Berdasarkan hasil uji instrument yang dilakukan dengan menggunakan perhitungan Korelasi Produk Momen *(Product Moment Pearson Correlation)* dan uji signifikan dengan menggunakan uji-t dan dilakukan penyebaran kuisioner pada 30 orang pegawai di Dinas Pendidikan Provinsi Jawa Barat. Adapun hasil perhitungan mengenai tingkat validitas terhadap dua variabel X dan Y sebagai berikut:

## *Tabel 5*

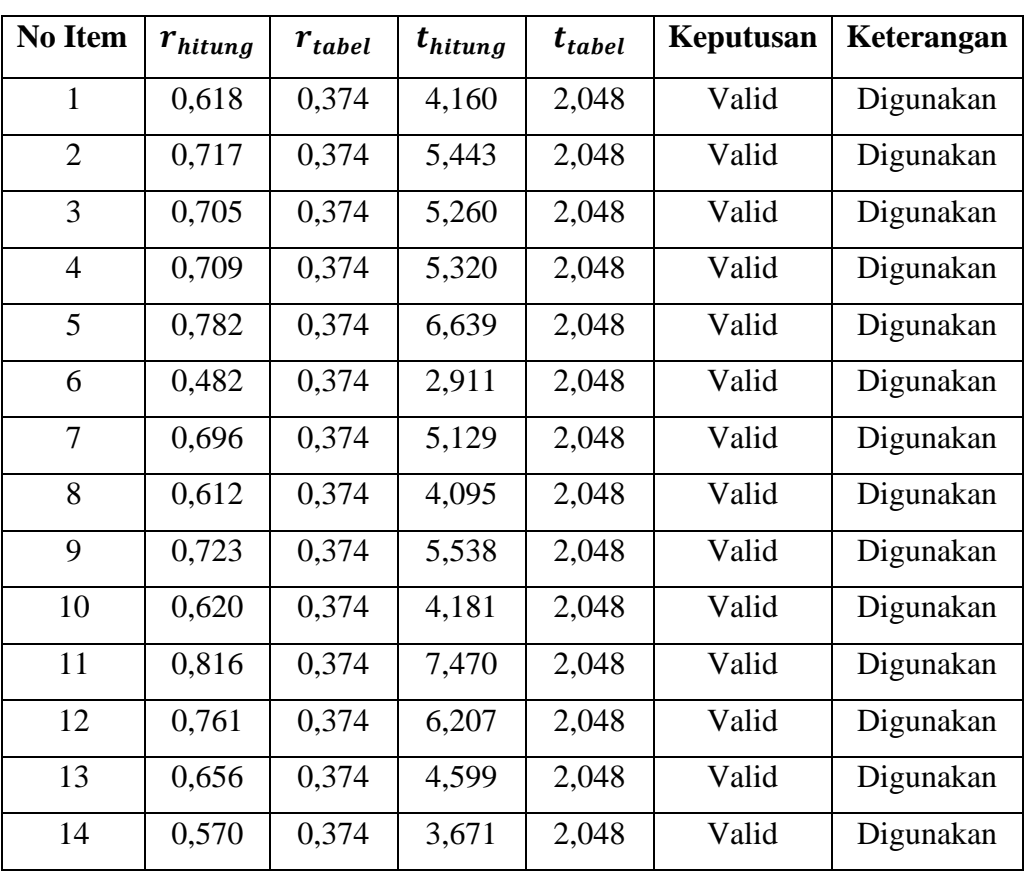

# *Hasil Uji Validitas Variabel Y (Kinerja Pegawai)*

**Aisyah Dwi Syafitri, 2022**

**PENGARUH KOMITMEN ORGANISASI TERHADAP KINERJA PEGAWAI DI DINAS PENDIDIKAN KOTA CIMAHI**

**Universitas Pendidikan Indonesia | repository.upi.edu | perpustakaan.upi.edu**

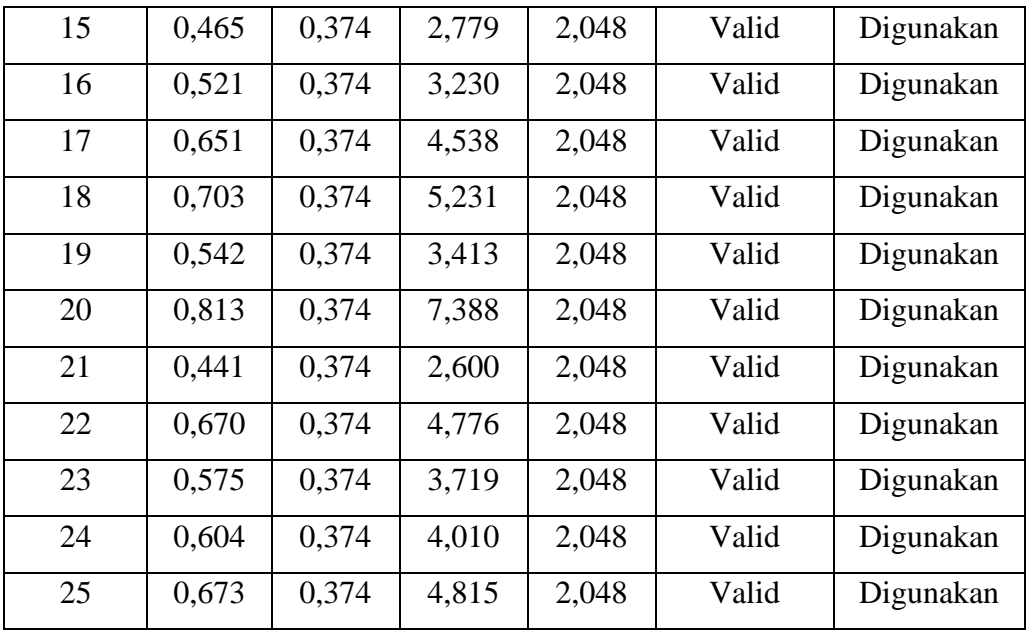

Berdasarkan tabel diatas, setelah dilakukan uji valditas terhadap kuisioner variabel Kinerja Pegawai (Y). Dapat ditarik kesimpulannya bahwa dari 25 item pertanyaan yang di uji dinyatakan valid seluruhnya. Sehingga, 25 pernyataan pada variabel Kinerja Pegawai (Y) dapat digunakan untuk penelitian.

# *Tabel 6*

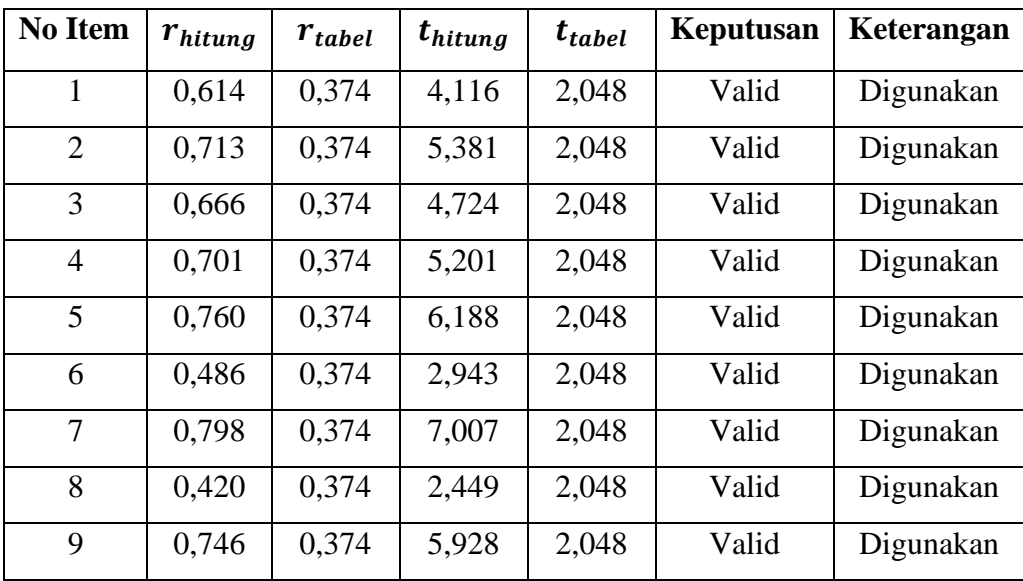

# *Hasil Uji Validitas Variabel X (Komitmen Organisasi)*

**Aisyah Dwi Syafitri, 2022**

**PENGARUH KOMITMEN ORGANISASI TERHADAP KINERJA PEGAWAI DI DINAS PENDIDIKAN KOTA CIMAHI**

**Universitas Pendidikan Indonesia | repository.upi.edu | perpustakaan.upi.edu**

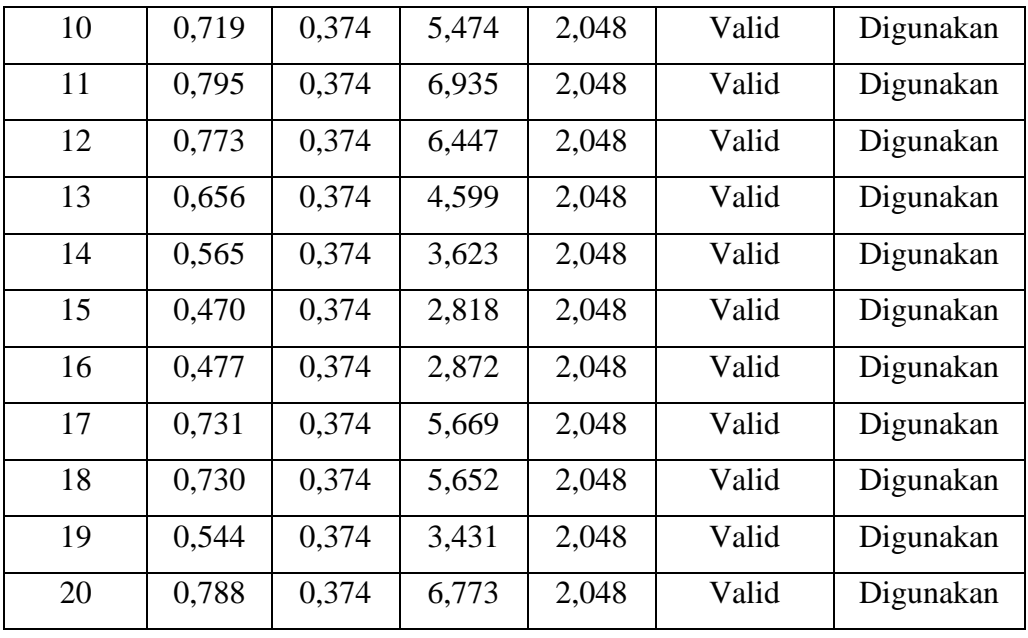

Berdasarkan tabel diatas, setelah dilakukan uji valditas terhadap kuisioner variabel Komitmen Organisasi (X). Dapat ditarik kesimpulannya bahwa dari 20 item pertanyaan yang di uji dinyatakan valid seluruhnya. Sehingga, 20 pernyataan pada variabel Komitmen Organisasi (X) dapat digunakan untuk penelitian.

#### **6. Uji Reliabilitas**

Setelah menguji validitas instrumen, selanjutnya menguji reliabilitas instrumen untuk menghasilkan data yang dipercaya. Menurut Sugiyono (2016, hlm. 121), instrumen yang reliabel adalah instrumen bila digunakan beberapa kali untuk mengukur objek yang sama akan menghasilkan data yang sama. Apabila jawaban responden pada suatu pernyataan kuisioner stabil maka dapat dikatakan reliabel. Reliabilitas instrumen merupakan data yang telah diuji validitas dan memperoleh hasil yang valid pada instrumen.

Proses uji reliabilitas yang dilakukan penelitian ini dengan menggunakan rumus *Alpha Cronbach.* Data yang diperoleh diolah dengan bantuan aplikasi *Statistical Product for Service Solutions* (SPSS) 26.0 *for windows.* Langkah-langkah yang dilakukan peneliti dalam pengujian reliabilitas sebagai berikut:

- 1. Buka aplikasi SPSS 26.0 *for windows;*
- 2. Masukkan data item pernyataan tiap responden ke aplikasi SPSS pada *Data View;*
- 3. Klik *Analyze* > *Scale* > *Reliability Analysis*;
- 4. Pindahkan data variabel ke kolom *items;*
- 5. Klik *Statistic*, centang kotak *Scale If Item Deleted,* lalu *Continue;*
- 6. Pastikan *model-*nya *Alpha,* lalu klik OK.

Berikut merupakan hasil uji reliabilitas dengan menggunakan rumus Cronbach's Alpha pada program *Statistical Product for Service Solutions* (SPSS) 26.0 *for windows:*

*Tabel 7 Hasil Uji Reliabilitas Variabel Y (Kinerja Pegawai)*

| Cronbach's<br>Alpha | N of Items |
|---------------------|------------|
| .951                |            |

**Reliability Statistics**

Berdasarkan hasil yang diperoleh pada tabel diatas, diketahui bahwa nilai  $r_{hitung} = 0.951$  dan nilai  $r_{table} = 0.374$ . Hal ini menunjukan bahwa  $r_{hitung}$  lebih besar dari  $r_{tablel} = 0.951 > 0.374$ . Artinya, kuisioner variabel Y pada penelitian ini berjumlah 25 item dinyatakan reliabel dan dapat digunakan dalam penelitian.

*Tabel 8 Hasil Uji Reliabilitas Variabel X (Komitmen Organi*

| <b>Reliability Statistics</b> |  |
|-------------------------------|--|
|-------------------------------|--|

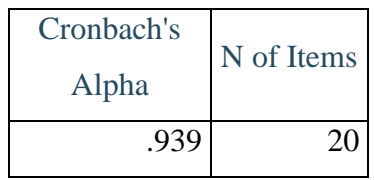

Berdasarkan hasil yang diperoleh pada tabel diatas, diketahui bahwa nilai  $r_{hitung} = 0.939$  dan nilai  $r_{tablel} = 0.374$ . Hal ini menunjukkan bahwa  $r_{hitung}$  lebih besar dari  $r_{tablel} = 0.939 > 0.374$ . Artinya, kuisioner variabel X pada penelitian ini berjumlah 20 item dinyatakan reliabel dan dapat digunkan dalam penelitian.

# **1.7 Prosedur Penelitian**

Pada prosedur penelitian ini harus dilakukan, agar peneliti dapat mengumpulkan data mengenai hal-hal yang pokok, sehingga memperoleh data yang dibutuhkan dalam penelitian ini dengan sesuai prosedur yang telah ditentukan. Adapun langkah-langkah dalam melakukan penelitian ini sebagai berikut:

- 1. Menentukan topik penelitian. Peneliti menentukan topik sesuai dengan bidang garapan ilmu Administrasi Pendidikan, yaitu pada bidang Manajemen Sumber Daya Manusia fokus pada permasalahan mengenai komitmen organisasi.
- 2. Menemukan masalah. Tahap ini peneliti melakukan studi pendahuluan di tempat penelitian, dengan menemukan permasalahan yang sesuai dengan topik penelitian, selanjutnya peneliti mengidentifikasi dan mengkonfirmasi mengenai permasalah tersebut, sehingga peneliti memperoleh gambaran mengenai komitmen organisasi terhadap kinerja pegawai.
- 3. Merumusan masalah. Peneliti merumuskan tiga permasalahan yang akan diteliti dalam penelitian ini.
- 4. Menentukan variabel. Peneliti menentukan variabel X (Komitmen Organisasi) dan variabel Y (Kinerja Pegawai).
- 5. Menentukan metode. Penelitian ini menggunakan metode deskriptif dengan pendekatan kuantitatif.
- 6. Studi pustaka. Peneliti mencari dan menyusun kepustakaan mengenai variabel penelitian, serta teori-teori yang akan menjadi fokus pada penelitian ini.
- 7. Hipotesis. Peneliti menjabarkan hipotesis sebagai jawaban sementara pada variabel yang diteliti.
- 8. Menyusun instrumen. Menyusun instrumen berdasarakan teori dari variabel yang telah peneliti tentukan.
- 9. Pengumpulan data. Setelah itu peneliti mengumpulkan data yang telah disebarkan instrumen penelitian kepada responden.
- 10. Analisis data. Setelah pengumpulan data peneliti melakukan pengolahan data yang akan dijadikan hasil penelitian dengan menggunakan teknik statistik.
- 11. Kesimpulan dan saran. Peneliti menjabarkan kesimpulan dari hasil penelitain lalu membuat saran terkait penelitian ini sebagai bahan masukan bagi peneliti yang mendatang.
- 12. Penulisan laporan. Tahap terakhir ini merupakan penyusunan hasil penelitian dengan bentuk skripsi.

# **1.8 Analisis Data**

Analisis data merupakan kegiatan setelah data dari seluruh responden atau sumber data lain terkumpul. Kegiatan dalam analisis data, meliputi: 1) mengelompokkan data berdasarkan variabel dan jenis responden; 2) mentabulasi data berdasarkan variabel dari seluruh responden; 3) menyajikan data tiap variabel yang diteliti; 4) melakukan perhitungan untuk menjawab rumusan masalah; 5) dan melakukan perhitungan untuk menguji hipotesis yang telah diajukan (Sugiyono, 2016, hlm. 147). Analisis data yaitu proses pengolahan data dari responden yang menjadi sebuah informasi, yang disajikan dengan mudah dalam membaca dan memahaminya dalam bentuk angka-angka atau statistik. Proses pengolahan data yang dilakukan dalam penelitian ini dengan menggunakan bantuan aplikasi *Microsoft Excel* dan *Statistical Product for Service Solutions* (SPSS) 26.0 *for Windows.* 

Adapun langkah-langkah yang dilakukan dalam proses menganalisis data pada penelitian ini, sebagai berikut:

# **1.8.1 Seleksi Data**

Tahap pertama, peneliti melakukan seleksi data setelah data yang sudah terkumpul dari seluruh responden. Tahap ini untuk meyakinkan bahwa data yang sudah terkumpul telah memenuhi ketentuan yang telah ditetapkan sehingga memungkinkan untuk diolah ke tahap selanjutnya. Seleksi data pada penelitian ini berdasarkan uji validitas dan uji reliabilitas yang telah dilakukan apakah layak atau tidak layak untuk diolah.

# **1.8.2 Klasifikasi Data**

Tahap kedua, peneliti mengklasifikasikan data berdasarkan variabel X (Komitmen Organisasi) dan variabel Y (Kinerja Pegawai). Kemudian peneliti

menginput data berdasarkan jawaban dari responden, responden diberi kesempatan untuk memilih alternatif jawaban instrumen sesuai ketentuan skala *likert* yang digunakan dalam penelitian ini. Jumlah skor yang diperoleh pada setiap variabel berfungsi untuk pengolahan data

# **1.8.3 Pengolahan Data**

Tahap terakhir, pada analisis data yaitu pengolahan data. Data yang sudah diperoleh perlu diolah dengan menggunakan perhitungan agar dapat ditarik kesimpulannya dan dapat menjawab permasalahan yang akan diteliti dalam penelitian ini. Adapun tahapan dalam proses pengolahan data, yaitu sebagai berikut:

# **1.8.3.1 Menghitung Kecenderungan Umum Skor Responden Berdasarkan Perhitungan Rata-Rata** *(Weight Means Score)*

Kemudian diperolehnya skor pada setiap variabel, yang akan dihitung menggunakan rumus *Weight Means Score* (WMS), sebagai berikut:

$$
\bar{x} = \frac{x}{n}
$$

# Keterangan:

- $\bar{x}$  : Nilai rata-rata skor responden
- $x$  : Jumlah skor dari jawaban responden
- : Jumlah responden

Langkah-langkah yang ditetapkan dalam pengolahan data menggunakan rumus *Weight Means Score* (WMS), sebagai berikut:

- 1. Memberikan bobot nilai untuk setiap alternatif jawaban dengan menggunakan skala *Likert.*
- 2. Menghitung frekuensi dari setiap alternatif jawaban yang dipilih responden.
- 3. Menjumlahkan jawaban dari setiap responden untuk setiap item, yang kemudian dikalikan dengan bobot alternatif jawaban.
- 4. Menghitung nilai rata-rata untuk setiap item pada masing-masing kolom.
- 5. Menentukan kriteria pengelompokan WMS untuk skor rata-rata setiap kemungkinan jawaban.

6. Mencocokan hasil perhitungan setiap variabel dengan kriteria masing-masing untuk menentukan kecenderungan setiap variabel.

Kriteria setiap item dapat ditentukan dengan menggunakan tabel konsultasi hasil perhitungan WMS, sebagai berikut:

| <b>Rentang Nilai</b> | <b>Kriteria</b> | <b>Penafsiran</b>   |                     |  |
|----------------------|-----------------|---------------------|---------------------|--|
|                      |                 | <b>Variabel X</b>   | Variabel Y          |  |
| $4,01 - 5,00$        | Sangat Baik     | Sangat Setuju       | Sangat Setuju       |  |
| $3,01 - 4,00$        | Baik            | Setuju              | Setuju              |  |
| $2,01 - 3,00$        | Cukup Baik      | Ragu-Ragu           | Ragu-Ragu           |  |
| $1,01 - 2,00$        | Rendah          | Tidak Setuju        | Tidak Setuju        |  |
| $0,01-1,00$          | Sangat Rendah   | Sangat Tidak Setuju | Sangat Tidak Setuju |  |

Tabel 9 Konsultasi Hasil Perhitungan WMS

Berdasarkan tabel konsultasi hasil perhitungan WMS diatas, peneliti dapat mengukur pehitungan instrumen pada setiap variabel dengan menggunakan skala *likert.* Kriteria sangat baik dengan rentang nilai 4,01 – 5,00 hingga kriteria sangat rendah dengan rentang nilai 0,01 – 1,00.

# **1.8.3.2 Uji Normalitas**

Uji normalitas data bertujuan untuk menguji apakah data yang disebarkan berdistribusi normal atau tidak. Hasil yang diperoleh dari pengujian normalitas akan berpengaruh teknik analisis statistik yang dugunakan untuk mengolah data selanjutnya. Adapun perhitungan uji normalitas dengan rumus (Nuryadi, dkk, hlm. 83-84), sebagai berikut:

$$
D = Maksimum [F0 (X) - SN (X)]
$$

Keterangan:

D : Deviasi maksimum

 $F_0(X)$ : Fungsi distribusi frekuensi kumulatif teoritis

 $S_N(X)$ : Fungsi distribusi frekuensi kumulatif sampel

Berikut langkah-langkah yang dilakukan dalam menguji normalitas dengan mgnggunakan aplikasi *Statistical Product for Service Solutions* (SPSS) 26.0 *for Windows* (Edy, 2014, hlm. 85-86)*,* sebagai berikut:

**Aisyah Dwi Syafitri, 2022 PENGARUH KOMITMEN ORGANISASI TERHADAP KINERJA PEGAWAI DI DINAS PENDIDIKAN KOTA CIMAHI Universitas Pendidikan Indonesia | repository.upi.edu | perpustakaan.upi.edu**

- 1. Membuka aplikasi SPSS 26.0 *for Windows.*
- 2. Masukkan data mentah dari jumlah tiap variabel X dan Y.
- 3. Klik *variabel view.* Pada *variabel view* kolom *name* pada baris pertama diisi dengan variabel X dan pada baris kedua diisi dengan variabel Y, kolom *decimal* diubah menjadi 0 dan kolom label diisi dengan nama masing-masing variabel.
- 4. Selanjutnya, klik *analyze* pilih *regression,* klik *linear,* untuk memunculkan nilai *unstandardized residual (Res\_1).*
- 5. Ketika muncul kotak dialog judul *linear regression,* selanjutnya masukan variabel Y (Kinerja Pegawai) pada *dependent,* lalu masukan variabel X (Komitmen Organisasi) pada kotak *independent,* kemudian klik *save.*
- 6. Maka akan muncul kotak dialog dengan judul *linear regression,* pada *save*  bagian *residuals,* centang *understandardized,* lalu klik *continue* kemudian klik *ok.*
- 7. Pilih menu *analyze,* lalu pilih *nonparametic test,* klik *legacy dialogs,*  kemudian pilih menu *1-sample K-S.*

Kriteria dalam uji normalitas Kolmogorov Smirnov pada penelitian ini untuk menentukan hasilnya yaitu dengan melihat nilai signifikansi *Asymptotic Significance 2-tailed.* Adapun dasar keputusan dengan ketentuan sebagai berikut:

- a. Nilai *Asym Sign 2-tailed* > 0,05 maka Ho diterima artinya tidak terdapat perbedaan antara distribusi data dengan distribusi normal (distribusi normal).
- b. Nilai *Asym Sign 2-tailed* < 0,05 maka Ha diterima artinya terdapat perbedaan antara distribusi data dengan distribusi normal (distribusi tidak normal).

# **1.8.3.3 Uji Linieritas**

Uji linieritas merupakan salah satu asumsi dalam regresi. Uji linieritas dilakukan untuk mengetahui apakah data yang diperoleh linier atau tidak antara variabel independen X dan dependen Y. Dalam melakukan uji linieritas data yang diperoleh, peneliti menggunakan bantuan aplikasi *Statistical Product for Service Solutions* (SPSS) 26.0 *for Windows.* Langkah-langkah dalam pengujian linieritas pada penelitian ini (Edy, 2014, hlm. 91-92), sebagai berikut:

1. Membuka aplikasi SPSS 26.0 *for Windows.*

- 2. Input data mentah pada bagian *data view.*
- 3. Pilih menu *analyze* kemudian pilih *compare means* dan klik *means.*
- 4. Ketika kotak dialog muncul, isi kolom *dependent list* dengan variabel Y, lalu pada kolom *independen list* isi dengan variabel X.
- 5. Selanjutnya klik *options.*
- 6. Beri tanda centang pada *test for linearity,* lalu *continue* dan *ok.*
- 7. Hasil yang keluar dilihat pada *anova tabel*.

Kriteria dalam uji linieritas untuk menunjukkan hasil pada *anova table* bagian *deviation linearity* yaitu dapat dikatakan bahwa hubungan linier jika nilai p > 0,05.

## **1.8.3.4 Perubahan Data Ordinal ke Data Interval**

Mengolah data berskala ordinal menjadi data berskala interval yang dilakukan dalam penelitian ini menggunakan *Method of Successive Interval* (MSI)

Setelah menghitung kecenderungan umum skor setiap variabel menggunakan rumus *Weight Means Score* (WMS) langkah selanjutnya adalah mengubah data yang berbentuk data ordinal menjadi data interval. Proses mengubah skor mentah menjadi skor baku pada penelitian ini dibantu dengan aplikasi *Microsoft Excel Stat.* Adapun langkah-langkah perhitungan *Method of Successive Interval* (MSI) adalah sebagai berikut (Edy, 2014, hlm. 38-41):

- 1. Berdasarkan hasil jawaban responden untuk setiap pernyataan, hitung frekuensi setiap pilihan jawaban.
- 2. Kemudian hasil frekuensi yang diperoleh untuk setiap item pernyataan, hitung proporsi kumulatif untuk setiap pilihan jawaban.
- 3. Selanjutnya menghitung nilai Z tabel untuk setiap proporsi kumulatif yang diperoleh dengan menggunakan Tabel Distribusi Normal.
- 4. Menentukan nilai batas untuk setiap nilai Z yang diperoleh dari tabel normal.
- 5. Lalu menentukan nilai skala *(scale value)* untuk setiap nilai Z dengan menggunakan rumus sebagai berikut:

Scale value  $=$   $\frac{Density\;at\;lower\;limit\,-Density\;at\;upper\;limit\,-area\;under\;lower\;limit\,-area\;under\;lower\;limit\,-area\;under\;lower\;limit\,-area\;under\;lower\;limit\,matrix}$ 

Untuk mengubah data ordinal ke data interval dalam penelitian ini menggunakan bantuan *Microsoft Excel Stat.* Berikut langkah-langkah dalam mengubah data ordinal ke data interval dengan menggunakan *Microsoft Excel Stat*.

**Aisyah Dwi Syafitri, 2022 PENGARUH KOMITMEN ORGANISASI TERHADAP KINERJA PEGAWAI DI DINAS PENDIDIKAN KOTA CIMAHI Universitas Pendidikan Indonesia | repository.upi.edu | perpustakaan.upi.edu**

- 1. Buka *Microsoft Excel Stat.*
- 2. Input data yang telah diperoleh dari jawaban responden.
- 3. Pilih *add-ins*, lalu *statistics.*
- 4. Selanjutnya klik *successive interval.*
- 5. Ketika muncul kotak dialog *successive interval,* input data range dengan blok skor yang akan diubah skalanya.
- 6. Kemudian klik *cell output* pada kolom yang kosong untuk menempatkan hasilnya.
- 7. Pilih *next,* lalu *select all* dan *ok.*

## **1.8.4 Uji Hipotesis**

Pengujian hipotesis penelitian yang dilakukan untuk mengetahui adanya hubungan antara variabel X (Komitmen Organisasi) terhadap variabel Y (Kinerja Pegawai). Berikut langkah-langkah pengujian hipotesis yang dilakukan dalam penelitian ini.

#### **1.8.4.1 Analisis Koefisien Korelasi**

Analisis korelasi untuk mengetahui tingkat hubungan antara kedua variabel yaitu variabel X (Komitmen Organisasi) dan variabel Y (Kinerja Pegawai). Teknik pengujian hipotesis menggunakan teknik statistik parametrik dengan rumus *Pearson Product Moment.*

Berikut merupakan rumus korelasi *Pearson Product Moment* yang digunakan dalam yang dikemukakan oleh Sugiyono (2016, hlm. 183).

$$
r_{hitung} = \frac{n \sum xy - (\sum x) (\sum y)}{\sqrt{\{n \sum x^2 - (\sum x)^2\} \{n \sum y^2 - (\sum y)^2\}}}
$$

Keterangan:

 $r_{hitung}$  : Koefisien korelasi antara variabel X dan Y

- x : Data variabel X
- y : Data variabel Y
- $\sum x$  : Jumlah skor variabel X
- $\Sigma y$  : Jumlah skor variabel Y
- $\Sigma xy$  : Jumlah perkalian antara X dan Y
- $\sum x^2$ : Nilai X yang di kuadratkan
- $\Sigma y^2$ : Nilai Y yang di kuadratkan
- n : Jumlah responden

Langkah-langkah yang dilakukan untuk menganalisis koefisien korelasi dengan menggunakan aplikasi *Statistical Product for Service Solutions* (SPSS) 26.0 *for Windows,* sebagai berikut:

- 1. Membuka aplikasi SPSS 26.0 *for Windows.*
- 2. Klik *data view,* kemudian masukkan data baku variabel X dan variabel Y.
- 3. Kolom *name* baris pertama diisi dengan variabel X dan baris kedua diisi dengan variabel Y.
- 4. Kolom *decimals* diisi dengan 0, kolom *label* baris pertama diisi dengan variabel X dan baris kedua diisi dengan variabel Y, dan kolom *align* diubah menjadi *center,* lalu kolom *measure* diubah menjadi *scale.*
- 5. Klik *analyze,* pilih *correlate* kemudian pilih *biviriate.*
- 6. Pilih variabel X dan variabel Y, lalu pindahkan ke kotak *variables.*
- 7. Pada *correlation coefficients* centang pearson, dan *tets of significance*  centang *two-tailed.*
- 8. Lalu klik *ok* untuk menghasilkan output pada tabel *correlations.*

Menurut Sugiyono (2016, hlm. 184) untuk memberikan interpretasi besarnya koefisien korelasi dengan klasifikasi dalam tabel, sebegai berikut:

| <b>Interval Koefisien</b> | <b>Tingkat Hubungan</b> |
|---------------------------|-------------------------|
| $0,00 - 0,199$            | Sangat Rendah           |
| $0,20 - 0,399$            | Rendah                  |
| $0,40 - 0,599$            | Sedang                  |
| $0,60 - 0,799$            | Kuat                    |
| $0,80 - 1,000$            | Sangat Kuat             |

*Tabel 10 Interpretasi Koefisien Korelasi*

# **1.8.4.2 Uji Signifikansi Koefisien Korelasi**

Uji signifikansi koefisien korelasi adalah dilakukan untuk mengetahui hubungan yang ditemukan berlaku untuk seluruh populasi atau tidak. Adapun rumus perhitungan pada uji signifikansi koefisien korelasi (Sugiyono, 2016, hlm. 184), sebagai berikut:

$$
t = \frac{r\sqrt{n-2}}{\sqrt{1-r^2}}
$$

Keterangan:

t : Nilai  $t_{hitung}$ 

r : koefisien orelasi

n : jumlah responden  $r_{hituna}$ 

Adapun langkah-langkah untuk perhitungan uji signifikansi koefisien korelasi dengan menggunakan aplikasi *Statistical Product for Service Solutions*  (SPSS) 26.0 *for Windows,* sebagai berikut:

- 1. Membuka aplikasi SPSS 26.0 *for Windows.*
- 2. Klik *data view,* kemudian masukkan data baku variabel X dan variabel Y.
- 3. Kolom *name* baris pertama diisi dengan variabel X dan baris kedua diisi dengan variabel Y.
- 4. Kolom *decimals* diisi dengan 0, kolom *label* baris pertama diisi dengan variabel X dan baris kedua diisi dengan variabel Y, dan kolom *align* diubah menjadi *center,* lalu kolom *measure* diubah menjadi *scale.*
- 5. Klik *analyze,* klik *regression,* pilih *linier.*
- 6. Pindahkan variabel X ke kotak independent dan variabel Y ke kotak dependent.
- 7. Klik *statistic,* centang *estimates, model fit R square, descriptive,* dan klik *continue.*
- 8. Klik *plots,* pindahkan *SDRESID* ke kotak Y dan *ZPRED* ke kotak X, lalu klik *next.*
- 9. Masukkan *ZPRED* ke kotak Y dan *DEPENDENT* ke kotak X.
- 10. Pada kotak *standardized residul plots,* pilih *histogram* dan *normal probability plot,* lalu klik *continue.*

11. Lalu klik *save* pada *predicated value,* pilih *unstandardized* dan pada *prediction intervals,* klik *mean* dan *individu,* lalu klik *continue* dan *ok.*

## **1.8.4.3 Uji Koefisien Determinasi**

Uji koefisien determinasi yang dilakukan untuk mengetahui pengaruh atau kontribusi variabel X (Komitmen Organisasi) terhadap variabel Y (Kinerja Pegawai) (Surajiyo, dkk, 2020 hlm. 7). Adapun rumus perhitungan uji koefisien determinasi sebagai berikut:

$$
KD/r^2 = (r)^2 \times 100\%
$$

Keterangan:

KD : Koefisien Determinasi

r : Koefisien Korelasi

Adapun langkah-langkah uji koefisien determinasi menggunakan aplikasi *Statistical Product for Service Solutions* (SPSS) 26.0 *for Windows,* sebagai berikut:

- 1. Membuka aplikasi SPSS 26.0 *for Windows.*
- 2. Klik *data view,* kemudian masukkan data baku variabel X dan variabel Y.
- 3. Kolom *name* baris pertama diisi dengan variabel X dan baris kedua diisi dengan variabel Y.
- 4. Kolom *decimals* diisi dengan 0, kolom *label* baris pertama diisi dengan variabel X dan baris kedua diisi dengan variabel Y, dan kolom *align* diubah menjadi *center,* lalu kolom *measure* diubah menjadi *scale.*
- 5. Klik *analyze,* klik *regression,* pilih *linier.*
- 6. Pindahkan variabel X ke kotak independent dan variabel Y ke kotak dependent.
- 7. Klik *plots,* pindahkan *SDRESID* ke kotak Y dan *ZPRED* ke kotak X, lalu klik *next.*
- 8. Masukkan *ZPRED* ke kotak Y dan *DEPENDENT* ke kotak X, pilih *histogram*  dan *normal propability plot,* lalu klik *continue.*
- 9. Klik *save* pada kotak *predicated value,* klik *unstandardized* pada kotak *prediction intervals,* klik *mean* dan *individu,* lalu klik *continue.*
- 10. Klik *options,* lalu pastikan bahwa taksiran *propability* sebesar 0,05, lalu klik *continue* dan klik *ok.*

# **1.8.4.4 Uji Regresi Linier Sederhana**

Uji regresi linier sederhana dilakukan untuk mengetahui ada atau tidaknya korelasi antara variabel X (Komitmen Organisasi) dan variabel Y (Kinerja Pegawai). Regresi linier sederhana digunkan untuk menganalisis variabel X (Komitmen Organisasi) dan variabel Y (Kinerja Pegawai). Adapun cara untuk mencari regresi linier sederhana dengan menggunakan rumus sebagai berikut (Surajiyo, dkk, 2020 hlm. 7):

 $\hat{Y} = a + bX$ 

Keterangan:

- Y : Variabel Terikat (Kinerja Pegawai)
- X : Variabel Bebas (Komitmen Organisasi)
- a : Konstanta
- b : Koefisien Regresi

Adapun langkah-langkah uji regresi linier sederhana menggunakan aplikasi *Statistical Product for Service Solutions* (SPSS) 26.0 *for Windows,* sebagai berikut:

- 1. Membuka aplikasi SPSS 26.0 *for Windows.*
- 2. Klik *data view,* kemudian masukkan data baku variabel X dan variabel Y.
- 3. Kolom *name* baris pertama diisi dengan variabel X dan baris kedua diisi dengan variabel Y.
- 4. Kolom *decimals* diisi dengan 0, kolom *label* baris pertama diisi dengan variabel X dan baris kedua diisi dengan variabel Y, dan kolom *align* diubah menjadi *center,* lalu kolom *measure* diubah menjadi *scale.*
- 5. Klik *analyze,* klik *regression,* pilih *linier.*
- 6. Pindahkan variabel X ke kotak independent dan variabel Y ke kotak dependent.
- 7. Klik *statistic,* centang *estimates, model fit R square, descriptive,* dan klik *continue.*
- 8. Masukkan *ZPRED* ke kotak Y dan *DEPENDENT* ke kotak X, pilih *histogram*  dan *normal propability plot,* lalu klik *continue.*
- 9. Klik *save* pada kotak *predicated value,* klik *unstandardized* pada kotak *prediction intervals,* klik *mean* dan *individu,* lalu klik *continue.*
- 10. Klik *options,* lalu pastikan bahwa taksiran *propability* sebesar 0,05, lalu klik *continue* dan klik *ok.*